# **Table Of Contents**

<span id="page-0-0"></span>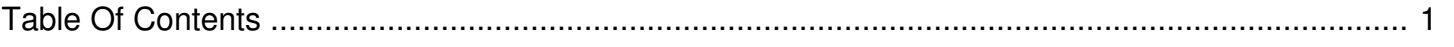

## I forgot the password for my IronKey device.

Reference Number: **AA-02409** Views: **72554** Last Updated: **2016-03-31 14:13**

# **STOP! IronKey Enterprise users should contact their IronKey Administrator for password assistance.**

**The IronKey is designed to be the world's most secure flash drive. Without the password, the data on the device is not accessible.**

As part of the security of the device there are no "backdoor" passwords, or ways for us to restore the device for you. If you are unable to recall your password, we can only provide helpful tips on how to remember or recover it. Ironkey does provide its users an optional free Online Account where you can back up your password in case you ever forget it. Ironkey encrypts this password and will not share it with anyone (including Mobile Security employees).

#### **There is no way for Technical Support to reset, restore, or access the data on your device. Please view the FAQ below.**

The following information applies to IronKey Personal. For Basic devices, or if you did not enable password backup, please skip to Step 2.

#### *Step 1a - Recovering your S200 or D200 password from your Online Account at my.ironkey.com*

Your IronKey requires the device password to unlock and decrypt the files stored on the device. If you cannot remember the password you created, but did back it up to your Online Account, you can safely recover it. (Refer to Step 1b for S250 or D250 devices.) To do so, follow these simple steps:

- 1. Browse to: my.ironkey.com.
- 2. Log into your account using your registered username *or* email address. **It is recommended that you input your email address in the Username field on the site, as this is unique.**
- 3. Once you login, you will be in Safe Mode. Click on the My IronKeys tab and click on My IronKeys in the sidebar.
- 4. Click the Recover Password button for the device you wish to recover. If you backed up your password, it will be displayed.

#### *Step 1b - Recovering your S250 or D250 password*

**Please note:** IronKey x250 models do not create an Online Account that you can login to at https://my.ironkey.com as all account activities are

initiated via the device itself.

Your IronKey requires the device password to unlock and decrypt the files stored on the device. If you cannot remember the password you created, but did back it up to your Online Account, you can safely recover it. To do so, follow these simple steps:

- 1. Insert your device and launch the Unlocker.
- 2. Click the Password Help button. (If this button does not appear, Online Account password backup is not enabled on the device.)
- 3. Click Reset Password to confirm.
- 4. An email will be sent to the email address registered with your Online Account. If you do not see this email, check your junk or spam mail folder.
- 5. Follow the further instructions in this email to reset your device password.

#### *Step 2 - Recovering your password without an Online Account backup.*

IronKey Basic devices do not have an Online Account backup feature.

Basic devices with IronKey software version 2.0 and later have the ability to be reset instead of self-destruct. This feature is **not** enabled by default, but can be changed in the Preferences menu of the IronKey Control Panel. The reset function will wipe all your data and the AES Encryption keys on your device, so your data will not be recoverable, but allows you to initialize the device again.

**Please note:** this feature must have already been set within the IronKey Control Panel. Without unlocking the device there is no way to enable this feature. So after 10 failed consecutive password attempts, the device will either reset or permanently self-destruct, based on this setting.

#### **There is no way for Technical Support to reset, restore, or access the data on your device. Please view the FAQ below.**

You will only have a few attempts to enter the password correctly before your data will be permanently and securely erased. Your device will no longer be operable, so please proceed with caution.

### **Frequently Asked Questions**

*The password backup displayed for my x200 device does not unlock my device. What does this mean?*

Please refer to this [Knowledge](http://support.ironkey.com/article/AA-02454/0) Base article.

*I'm locked out of my Online Account. How do I restore access?*

Please refer to this [Knowledge](http://support.ironkey.com/article/AA-02408/0) Base article.

*I no longer have access to the email address registered for my Online Account. What can I do?*

For security, you must have access to the email address registered for your Online Account. This can **only** be changed when accessing your account settings via the device. Technical Support cannot update the email address for you.

*What if I don't know my username and/or password?*

Please refer to this [Knowledge](http://support.ironkey.com/article/AA-02579/0) Base article.

*What if the security questions I'm presented with aren't familiar to me, or I can't answer them?*

You **must** properly answer the security questions presented. If they aren't familiar to you, you could be using an incorrect username. We recommend you use your email address instead. It's also possible you did not create an Online Account. For extra security, the system will present security questions even if there is no Online Account associated with a particular email address or username.

*When logging into my Online Account in Safe Mode, I do not see a Recover Password button. Why not?*

This means that the device password was not backed up. Please refer to Step 2 above.

*Can I send my device to you to recover my data?*

No. Not only do we not have the ability to access your device, but this would defeat the purpose of a secure device. If you've used the included Secure Backup utility, you can restore the backup to a new IronKey device.

*What if I can verify that I'm the owner of this device?*

That does not change the fact that we have no ability to reset or access your device.

*I've exceeded the maximum password attempts on my device. Now what?*

Please refer to this [Knowledge](http://support.ironkey.com/article/AA-02416/0) Base article.

*Can I send my device to you for a replacement?*

No. The IronKey limited hardware warranty covers hardware manufacturing

defects only. Devices with forgotten passwords or that have self-destructed are not eligible for replacement.